## **SCANNER DES CARTES DE VISITE MODE D'EMPLOI**

Les applications de scanner de cartes de visite professionnelles offrent plusieurs avantages qui peuvent justifier leur utilisation :

- Gestion efficace des contacts
- Réduction des erreurs de saisie
- Facilite le partage d'information
- Création de plusieurs cartes de visite

Il y a un grand nombre d'applications capables de scanner des cartes de visite. Dans ce document, nous vous présentons une application nommée "Scanner de carte de visite pro".

## **1. Téléchargez l'application au lien suivant :** [https://play.google.com/store/apps/details?](https://play.google.com/store/apps/details?id=com.gobaithtech.bussinesscardscanner.pro&hl=fr&gl=US) [id=com.gobaithtech.bussinesscardscanner.pro&hl=fr&gl=US](https://play.google.com/store/apps/details?id=com.gobaithtech.bussinesscardscanner.pro&hl=fr&gl=US)

## **2. Ouvrez l'application avec votre smartphone**

Vous arrivez sur une interface simple et facile à prendre en main.

**3. Appuyez sur le bouton situé au centre en bas de l'écran** (indiqué par la flèche) pour scanner un QRCode.

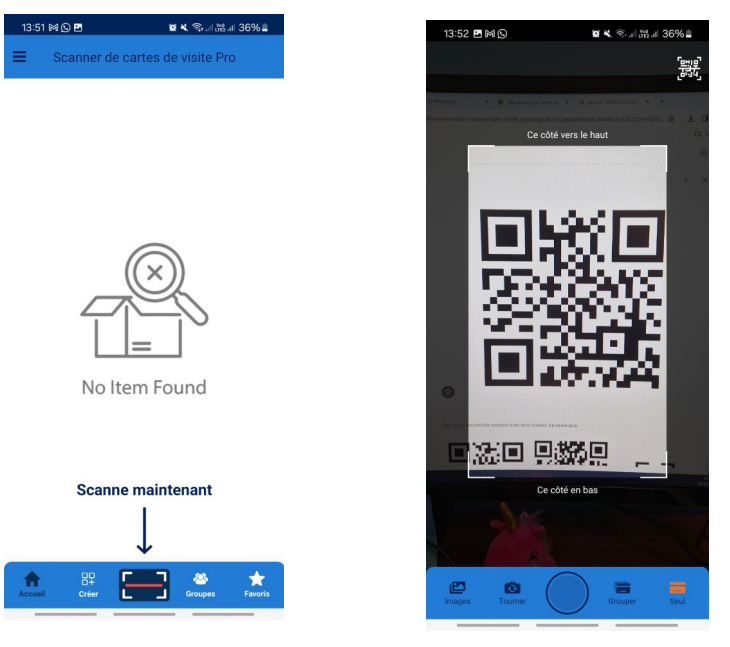

## **4. Carte de visite dans votre portable**

Les données se remplissent automatiquement dans votre fiche de contact. Vous avez la possibilité d'ajouter des informations en cliquant sur le symbole +.

Une fois que vous avez pris en compte toutes les informations, cliquez sur "Enregistrer" ou « Save ».

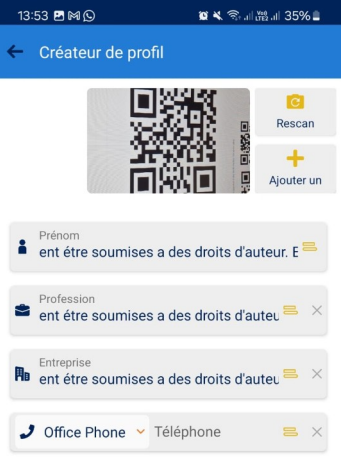

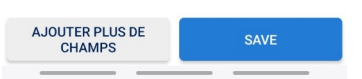

**5. Votre carte est enregistrée**. Vous pouvez l'associer à un groupe ou ajouter des remarques en fonction de la personne ou du contexte concerné.

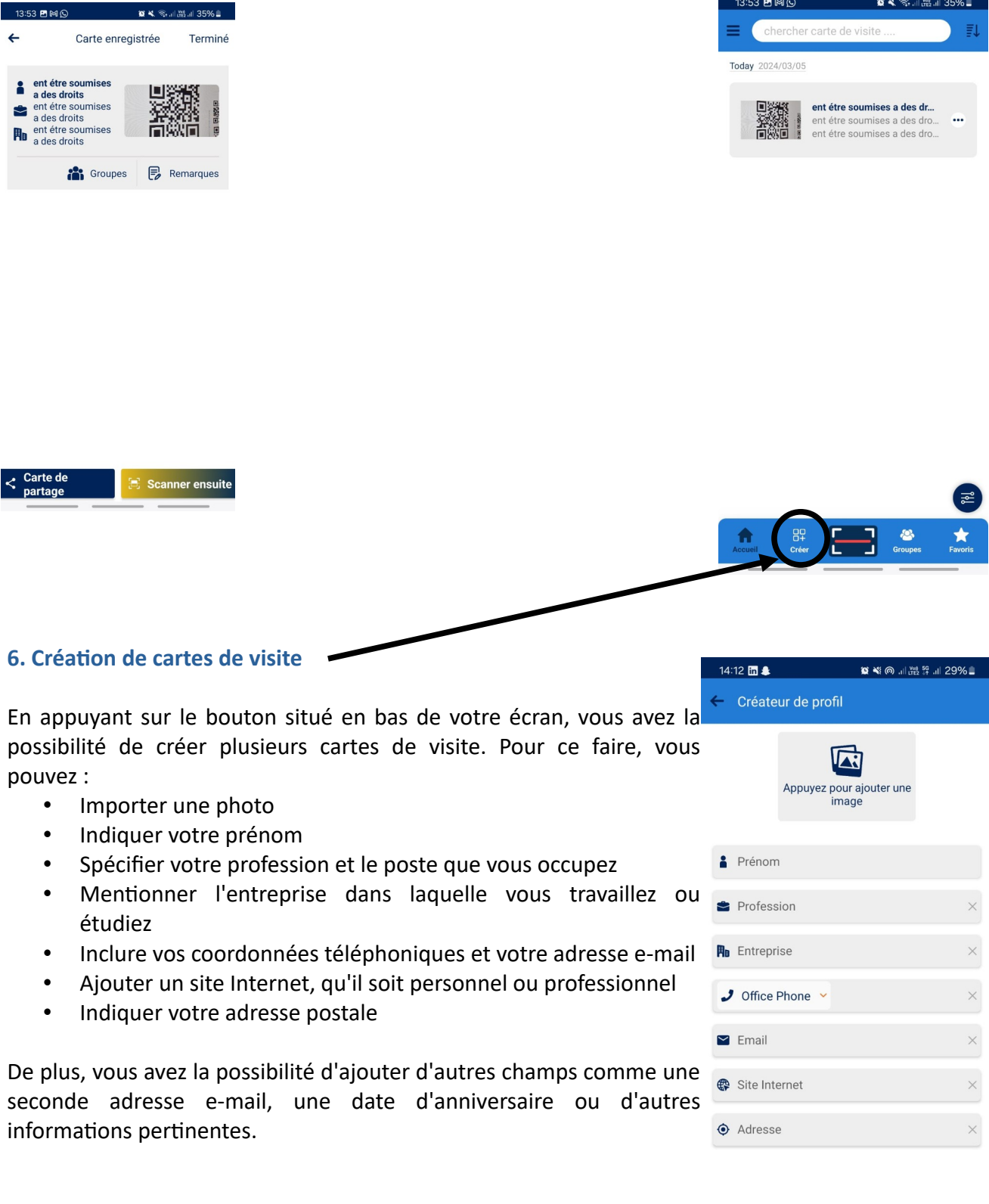

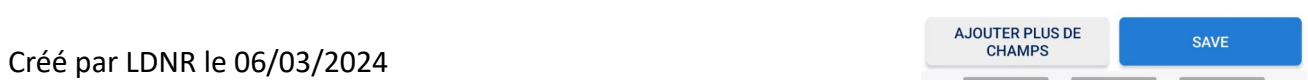

N'oubliez pas de cliquer sur "SAVE" pour sauvegarder vos modifications.

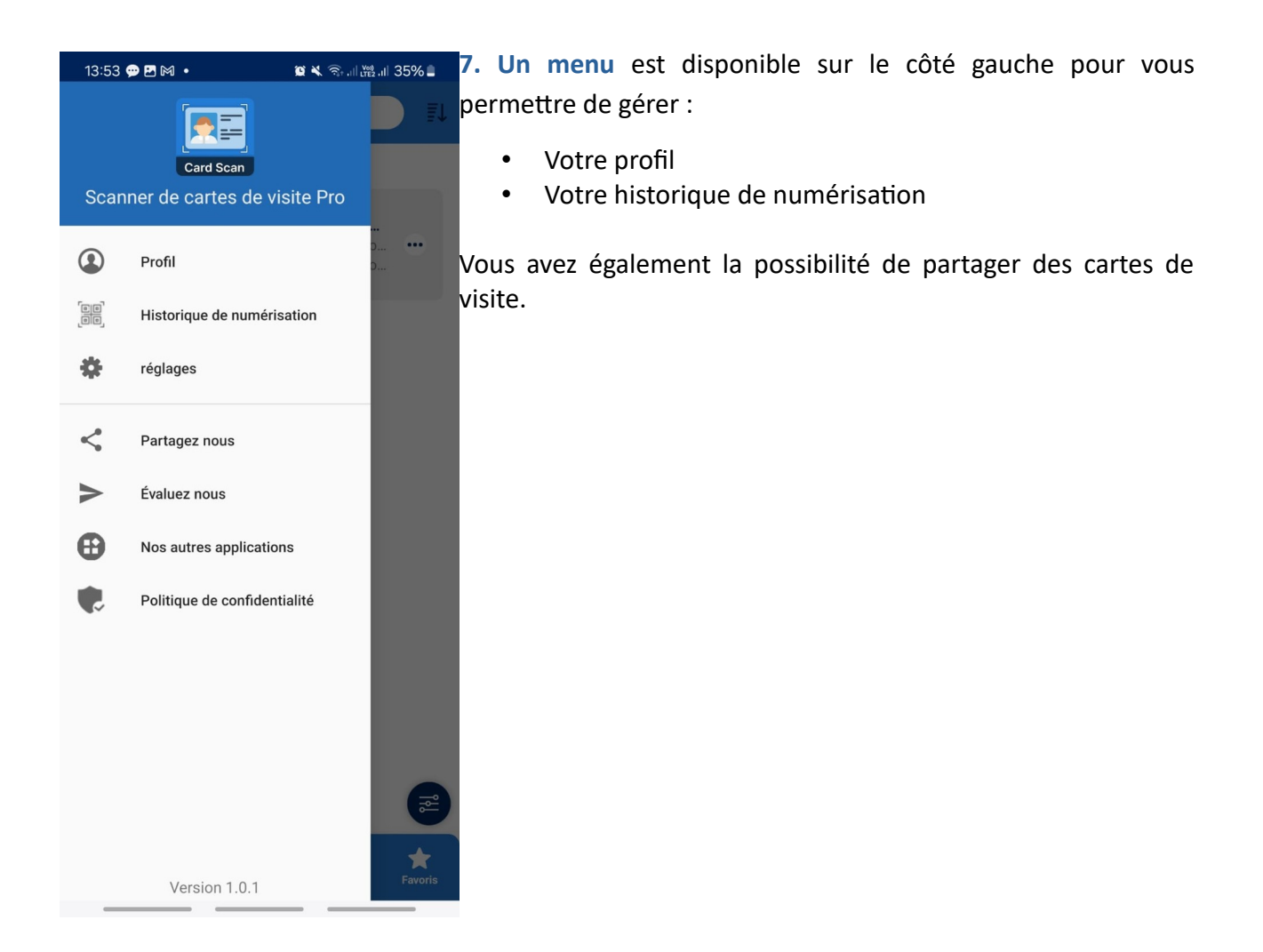